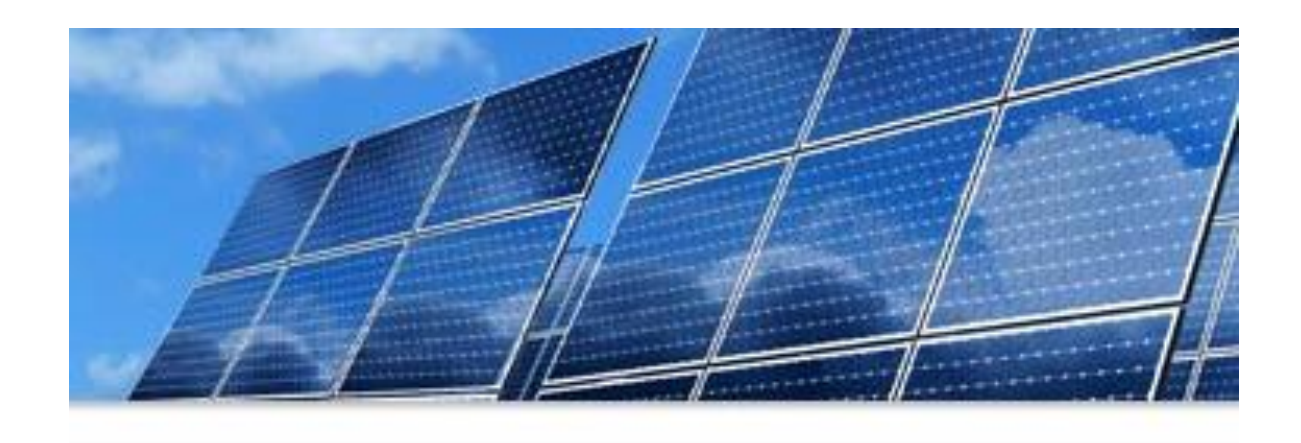

### SMART Source<sup>SM</sup> Solar PV Program **2024 Enrollment Kickoff**

**December 13, 2023 Central Use computer audio, or if that doesn't work, call in 1 469-206-8468 Conference ID: 536 831 022#**

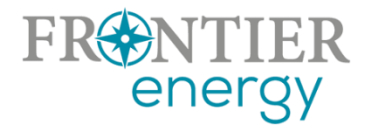

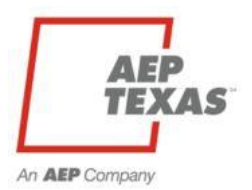

# Housekeeping

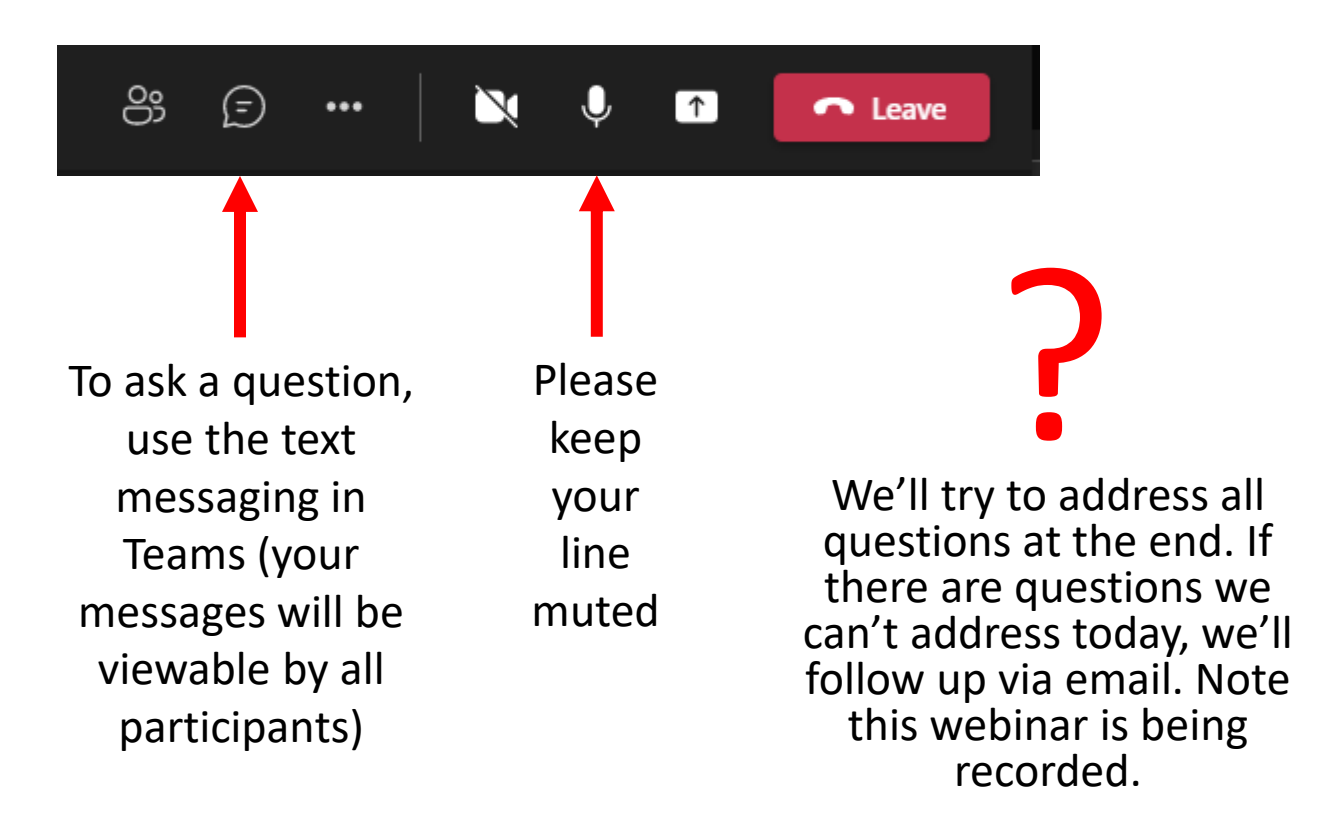

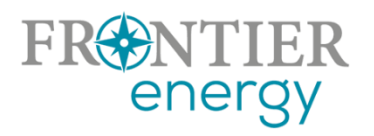

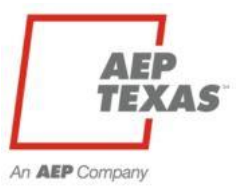

# Agenda

#### **What we'll cover:**

- Introduce key contacts
- 2023 Successes and Challenges
- 2024 Program Overview
	- Utility service areas
	- Service provider/customer eligibility
	- Program budgets, incentive levels, limits
	- Pilot programs
- Submitting your Enrollment Application on P3
- Seeking Your Input
- Contact and Questions

After all Enrollments are complete, we'll schedule a second webinar in early January to walk you through how to enter projects in the database

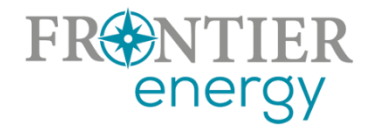

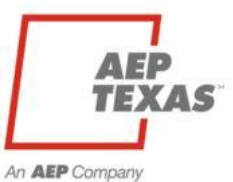

# 2023 Successes and Challenges

- Successes
	- Central Residential:
		- 121 projects
		- 610.903 kW
		- 2,284,624.32 kWh
	- North Residential:
		- 43 projects
		- 261.829 kW
		- 891,447.97 kWh

**Challenges** 

-End of the year project submittals.

-Project cancellations.

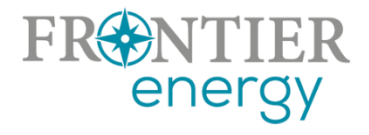

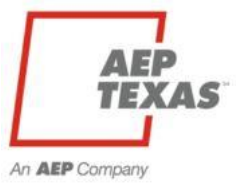

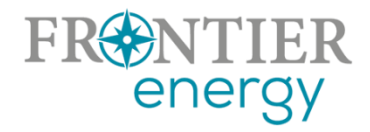

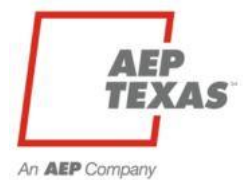

- Incentive levels remain the same
- All four programs will be available under one login [https://aeptexas.p3.enertrek.com](https://aeptexas.p3.enertrek.com/) – but still 4 separate programs (central and north, residential and commercial)
- No need for PVWatts uploads (P3 will calculate and document the calculation automatically)
- Support for north-tilted arrays
- Complete your enrollment by

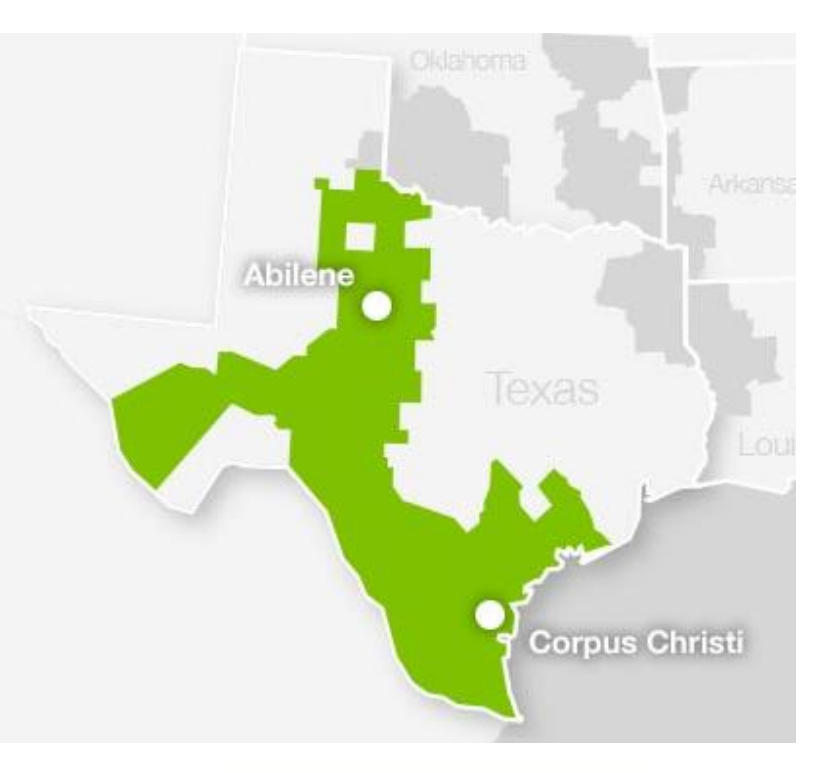

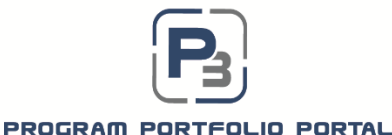

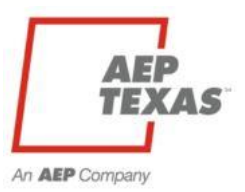

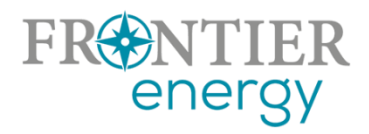

#### **AEP Texas Service Area**

- Single service area (but still operate as if there are separate budgets/programs for Central and North)
- Melissa Proske is the Program Manager, [maproske@aep.com](mailto:maproske@aep.com)
- **Frontier Energy**
- Administers the Program(s) for AEP Texas
- Key contacts are:
	- Rob Lovenguth, [rlovenguth@frontierenergy.com](mailto:rlovenguth@frontierenergy.com)
	- Tracie Cooper, [tcooper@frontierenergy.com](mailto:tcooper@frontierenergy.com)
	- Steve Wiese, [swiese@frontierenergy.com](mailto:swiese@frontierenergy.com)

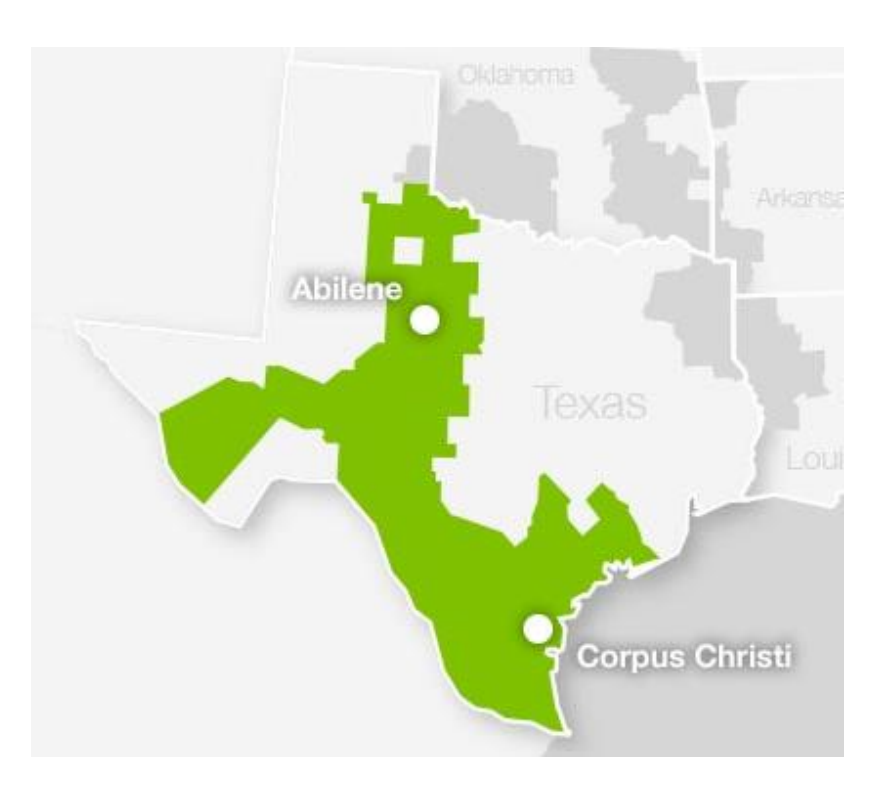

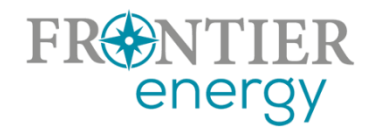

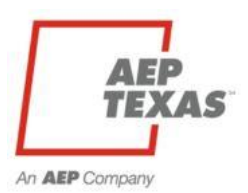

#### **Market Actor eligibility**

- Insurance and W9:
	- GL insurance with minimum limits of \$500k per occurrence and \$500k general aggregate; BI/PD \$500k general aggregate, should name Frontier Energy as additional insured
- Must agree
	- To comply with all program requirements

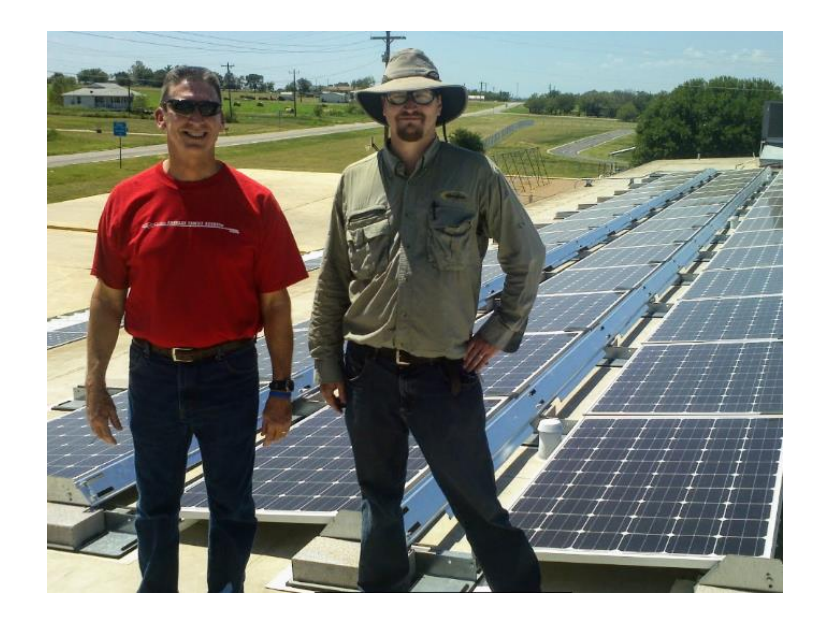

- That only licensed electrical contractors and licensed electricians will offer, perform and permit all associated electrical work
- Minimum Qualification
	- TECL + NABCEP Certified Installer, or
	- TECL + qualified to sit for NABCEP Certified Installer exam, or
	- TECL + 40 hours solar training (min)

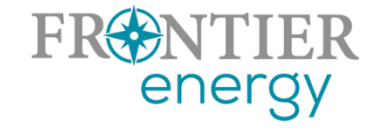

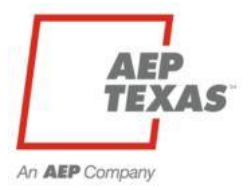

#### **Customer eligibility**

- Served by AEP Texas at the distribution level
- First 9 digits of ESI ID on electric bill identify the distribution utility
	- 100327894 or 102040497
- Residential or commercial determined by rate class at meter
- P3 will allow ESI ID lookup to assist with data entry and eligibility determination

**AEP Texas** 

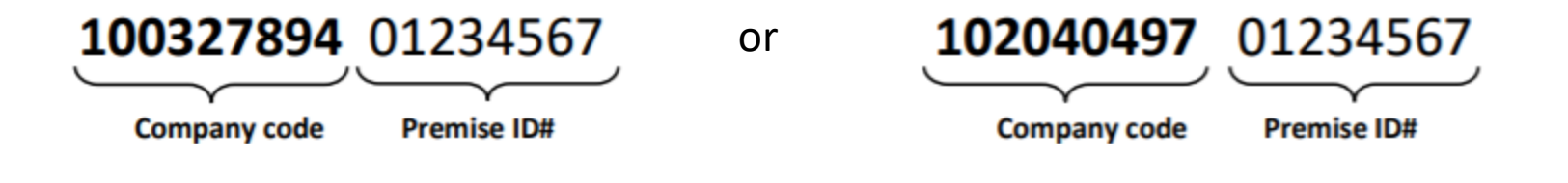

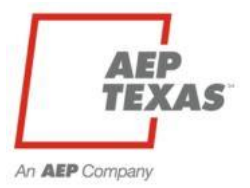

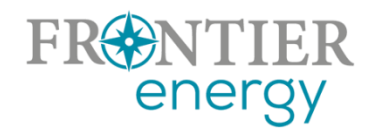

#### **2024 Budgets**

- Residential \$567,093 total (\$381,195 Central, \$185,898 North)
- Commercial \$242,791 total (\$172,425 Central, \$70,366 North)

#### **2024 Incentive Levels**

- Residential fixed incentive structure
	- $-$  3-4.999 kWdc = \$1,500
	- $-$  5-7.499 kWdc = \$2,250
	- $-7.5+$  kWdc = \$3,000
- Commercial retains existing tiered rate structure
	- \$0.50/Wdc for first 0-25 kWdc
	- \$0.25/Wdc for next 25-200 kWdc
	- \$0.00/Wdc for additional kWdc

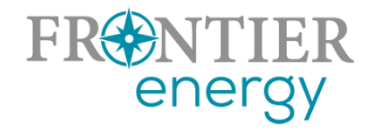

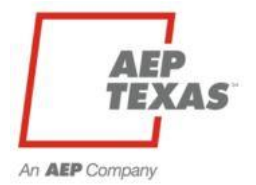

### **Project Size Limits**

• Estimated annual energy production from all generation sources must be < or = estimated annual energy consumption

#### **Incentive Limits**

- Maximum incentive per project/per customer
- \$3,000 residential
	- \$56,250 non-residential (incentives up to 200 kWdc)
- Per service provider/project owner
	- Residential: \$100k Central / \$100k North
	- Commercial: \$112,500 Central / \$56,250 North
- Open Season limits removed July 1, 2024 if funding has not been claimed

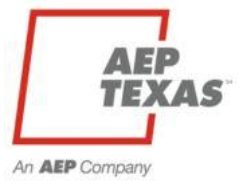

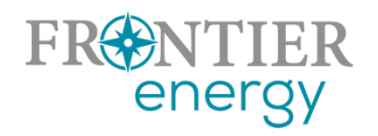

### **Problem**

- Large commercial projects soak up budget but are not completed on time or during the program year
- This prevents us from knowing about other potentially viable commercial projects that could receive funding

### **2023 Solution**

- Switch commercial projects from current pre-approval  $\rightarrow$ construction  $\rightarrow$  final approval process to new process where the project is submitted only after construction is complete.
- Require strict adherence to meeting project milestones and/or completion deadline (i.e., 120 days from approval)

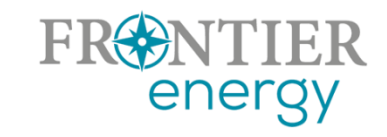

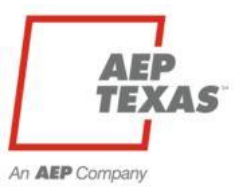

#### **New Opportunities**

- We have been working on two pilot program options this year
	- An energy storage pilot
	- A low income solar pilot
- If you are interested in participating in either of these pilot programs, please let Rob know and we will provide more information and solicit your input

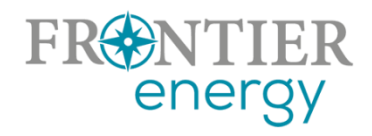

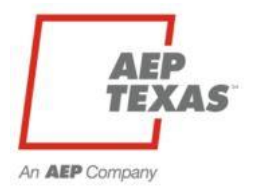

# Program Websites

- **Existing program website**
	- <http://www.txreincentives.com/>
	- Public information, announcements
	- Program guidebook (when available)
- **P3**
	- [https://aeptexas.p3.enertrek.com](https://aeptexas.p3.enertrek.com/)
	- Current budget and project status
	- All project data entry

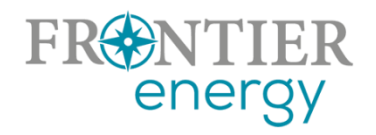

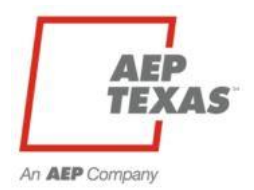

# 2024 Tracking System P3 – Program Portfolio Portal

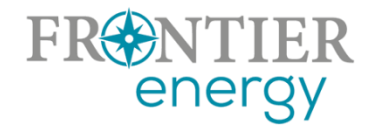

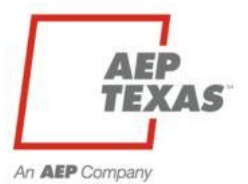

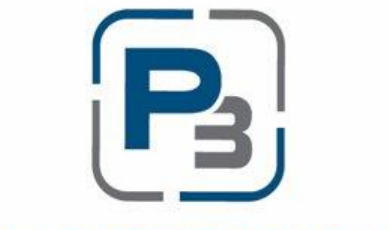

#### PROGRAM PORTFOLIO PORTAL

### aeptexas.p3.enertrek.com

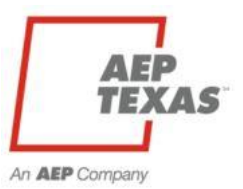

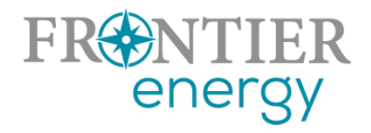

# P3 Registration

#### [aeptexas.p3.enertrek.com](http://aeptexas.p3.enertrek.com)

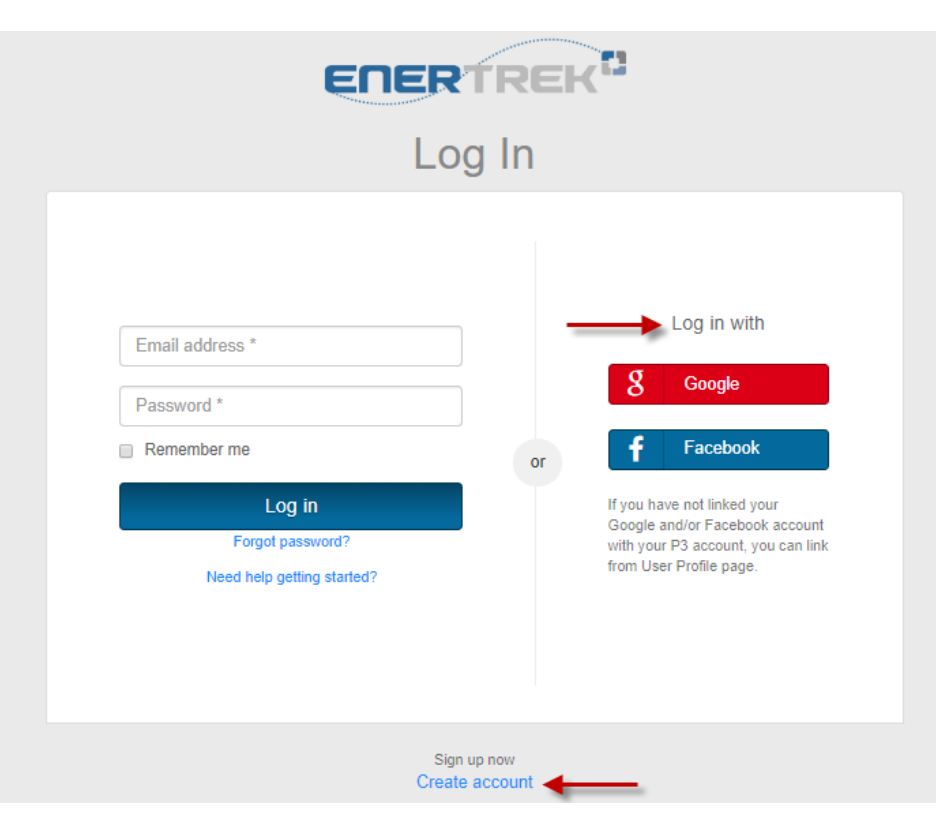

- Select the "Create account" link in blue on the login page
- **X** Or login using your Google or Facebook account

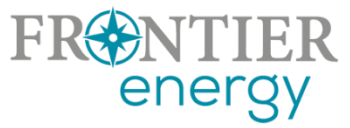

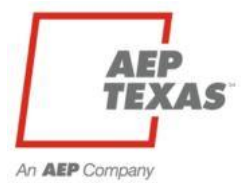

## P3 Registration

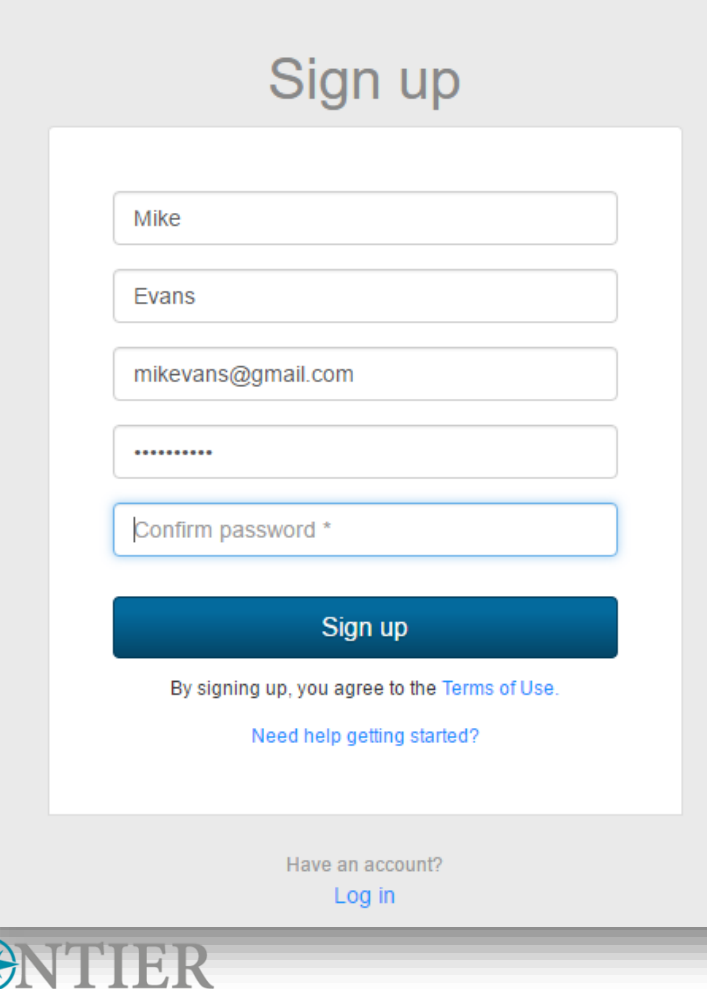

ener

**X** Users will be asked to provide the following:

- **★ First/Last Name**
- $\blacktriangleright$  Fmail Address
- **x** Password
- $\blacktriangleright$  Please note that the email address and password provided will be your username and password going forward when accessing P3

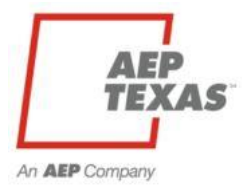

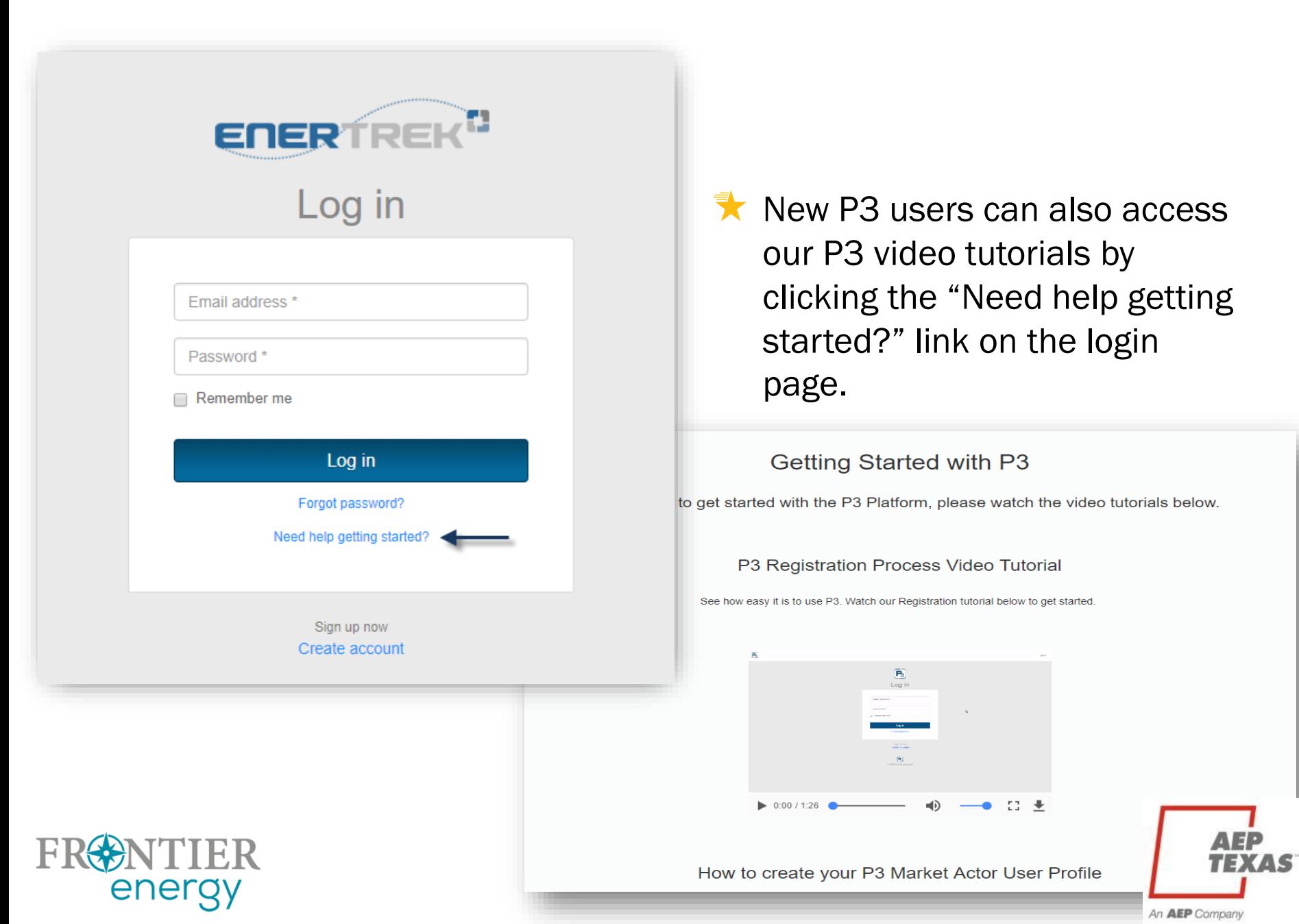

–

## P3 Email Validation

 $\blacktriangleright$  Users will be sent a verification email to the email address provided

 $\blacktriangleright$  Please check your email spam/junk folders if you do not receive this email within 5 minutes

![](_page_19_Picture_26.jpeg)

![](_page_20_Figure_1.jpeg)

FRENTIER

energy

Select the Market Actor icon and click the Next button

![](_page_20_Picture_3.jpeg)

![](_page_21_Picture_42.jpeg)

Users will need to provide basic company information including their Tax ID, Address, and company contact information

![](_page_21_Picture_3.jpeg)

![](_page_21_Picture_4.jpeg)

![](_page_22_Picture_10.jpeg)

![](_page_23_Picture_1.jpeg)

# P3 Program Enrollment Process

![](_page_24_Picture_1.jpeg)

![](_page_24_Picture_2.jpeg)

## P3 Enrollment Overview

- $\blacktriangleright$  Users will need to create an enrollment application for the program(s) they wish to participate in
- Enrollment applications can be saved, and users can return to the application at any time to complete it
- $\blacktriangleright$  Enrollment applications must be submitted in order to be reviewed and approved by the Utility Administrator

![](_page_25_Picture_4.jpeg)

![](_page_25_Picture_5.jpeg)

大 After logging in, navigate to the Programs Icon at the top of the screen

 $\blacktriangleright$  Select Enrollments from the drop-down menu

![](_page_26_Picture_25.jpeg)

#### Select the  $+$  New Enrollment button in blue

![](_page_27_Picture_15.jpeg)

- The New Enrollment modal will appear
- $\lambda$  Select the program you wish to apply to from the drop-down menu
- Click the Submit button to continue

ו כ

*Please note: You only need to register for the Residential solar program (we will copy your information to the Commercial solar program if you indicated that you wish to enroll in both on the enrollment form)*

![](_page_28_Picture_54.jpeg)

An AEP Company

#### 大 The enrollment application will be displayed

 $\blacktriangleright$  All required fields are indicated with a red  $\star$  asterisk

![](_page_29_Picture_29.jpeg)

Users have the option of saving the application or submitting it for approval

Please note that once an application has been submitted, you will no longer have the ability to make edits to the application

#### **Program Qualifications**

Applicant must demonstrate program qualifications as shown below, and must provide documentation supporting the highest listed qualification.

Applicant is a licensed Texas Electrical Contractor, and:

8 I employ at least one full-time regionally-based employee who is currently certified by the North American Board of Certified Energy Practitioners (NABCEP) as a PV Installer (NABCEP PV Installer certification, not the en NABCEP) and I have uploaded a copy of my NABCEP certification to my Company Profile.

#### or,

□ I employ at least one full-time regionally-based employee who has been determined by NABCEP to be eligible to sit for the NABCEP PV Installer exam (Please see www.nabcep.org for more details on eligibility requirements) notification from NABCEP of eligibility to sit for the exam to my Company Profile

31

An **AEP** Company

#### or.

□ I employ at least one full-time regionally-based employee who has completed at least 40 hours of PV installation training provided by a third party and I have uploaded a copy of certificate showing 40 hours of PV traini

#### **Texas Electrical License**

![](_page_30_Picture_66.jpeg)

#### AEP Texas Central Division Program Agreement

![](_page_30_Picture_67.jpeg)

XI confirmed that I have read and agree to the Participation Agreement and uploaded a signed copy to my Company Profile \*

I am interested in participating in the Commercial Solar PV program and would like to apply this enrollment to the 2021 AEP Texas Commercial Solar PV Program.

![](_page_30_Picture_17.jpeg)

- 头 Once the application has been submitted, it will be displayed on the Program Enrollments table
- ₹ Once the application has been Pre-Approved, Approved or Denied, the status will be updated on this table and an email will be sent to you

![](_page_31_Picture_27.jpeg)

## P3 Required Company Documents

The Company Profile section is where Market Actors will upload certifications, licenses, W9s and any other required documentation relating to their Enrollment Application

![](_page_32_Picture_33.jpeg)

**X** Click on Company Profile from the drop-down menu at the top right of the page under your Username

![](_page_32_Picture_4.jpeg)

![](_page_32_Picture_5.jpeg)

## P3 Required Company Documents

大 Go to the *Uploaded Files* tab and select the + Add File button in blue

![](_page_33_Picture_53.jpeg)

W9  $\bigtriangledown$  NABCEP and/or training status

ener

- **★** Signed copy of AEP Texas Solar PV Participation Agreement
	- (download is available from the Enrollment form)

![](_page_33_Picture_6.jpeg)

## P3 Required Company Documents

The File Upload modal will appear

![](_page_34_Picture_61.jpeg)

- $\blacktriangleright$  Enter the file title
- $\blacktriangleright$  Select the type of file being uploaded
- $\blacktriangleright$  Enter any notes associated with the file
- $\blacktriangleright$  Select the file by clicking the Browse button
- 大 Select Upload
- Repeat steps 3-4 for each required document

![](_page_34_Picture_9.jpeg)

## P3 Support

Tracie Cooper Sr. EnerTrek Analyst II Frontier Energy [tcooper@frontierenergy.com](mailto:tcooper@frontierenergy.com) 737-236-0246

![](_page_35_Picture_2.jpeg)

#### PROGRAM PORTFOLIO PORTAL

![](_page_35_Picture_4.jpeg)

![](_page_35_Picture_5.jpeg)

# What to do next

- **1. Register on P3 and complete your Market Actor profile at [https://aeptexas.p3.enertrek.com](https://aeptexas.p3.enertrek.com/)**
	- New Participants Sign up, email validation, set up Market Actor profile (basic company information, contacts, address, etc.), enter tax ID, remember to hit "Submit".
	- Past Participants Login with your username and password. Update information and documentation as needed.
	- **Apply for Enrollment in the Solar Program(s)**
	- Decide which AEP Texas regions you will / plan to / might possibly participate in (Central or North).
	- For each region, Apply for Enrollment in the Residential program only (we will automatically enroll you in the Commercial program) and submit all required documentation to your Company Profile (W9, COI, TECL, NABCEP/training, Participation Agreement.

![](_page_36_Picture_7.jpeg)

![](_page_36_Picture_8.jpeg)

## Thank You!

![](_page_37_Picture_1.jpeg)

Program questions: **Rob Lovenguth**, [rlovenguth@frontierenergy.com,](mailto:rlovenguth@frontierenergy.com) 737-443-7841 P3 user questions: Tracie Cooper, [tcooper@frontierenergy.com](mailto:tcooper@frontierenergy.com), 737-236-0246

> **Also: Steve Wiese**, [swiese@frontierenergy.com,](mailto:swiese@frontierassoc.com) 737-236-0255 **Melissa Proske,** [maproske@aep.com](mailto:maproske@aep.com)

![](_page_37_Picture_4.jpeg)

![](_page_37_Picture_5.jpeg)